# **Position GJ/GY/FA**

Following the last round of interest arbitration, the arbitrator awarded the Union's proposal requiring Air Canada to extend the galley bid position (GY) from 777HD to all widebody aircraft. As of the April 2024 block month, the GY position can be bid for or avoided in PBS on all widebody aircraft.

Flight Attendants can bid for or avoid the GJ, GY & FA position. However, you are not required to bid for a position. If no position is indicated on the bid line, and so long as it has not been avoided at a higher bid line, PBS will automatically assign positions in the following order (unless that position is not available): FA, GJ, GY

**NOTE:** When more than one position is added to a bid line, PBS will honour them in the order in which they appear on that bid line.

**Exception:** When using *Followed By* with *Position* on the same bid line, PBS cannot recognize the order of the positions.

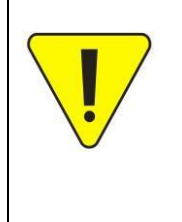

If no position is indicated on the bid line OR if a position is not avoided at a higher bid line, it is possible that a more senior crew member may be assigned as GJ or GY than the most junior through an awarding process known as Swapping. This process has been part of PBS since its inception. For more information on Swapping, refer to the Bidder's Guide.

**Remember:** Bid line options, such as Position, are usually combined with other options when creating an Award Pairings bid line. All options in a bid line must match those elements in a pairing or pairings for the pairing to be awarded.

#### **Award-Avoid –** *Position*

- GY position is part of the list of available positions to bid in an Award or Avoid bid line for Mainline.
- Unless specified in a bid line (and not avoided at a higher bid line) PBS will award positions in the following priority:
	- 1. FA
	- 2. GJ
	- 3. GY
- One or more positions may be selected and added to a bid line.

**NOTE:** When more than one position is on a bid line PBS will honour them in the order in which they appear on that bid line.

**Exception:** When using *Followed By* with *Position* on the same bid line, PBS cannot recognize the order of the positions.

**Position** Close Home Apply Reset All **Back To Award Pairings**  $\epsilon$  $\mathbb{A}$ FA  $G<sub>1</sub>$ GY Add Remove  $\circledf$  $\mathbb{A}$ ⊕

- To add a position to a bid line:
	- 1. Select the desired position [1]
	- 2. Click on Add [2] to add the selected position to the list of positions [3]
- Only positions in the list of positions will be added to the bid line.
- Positions will be added to the bid line in the order that they appear in the list of positions.

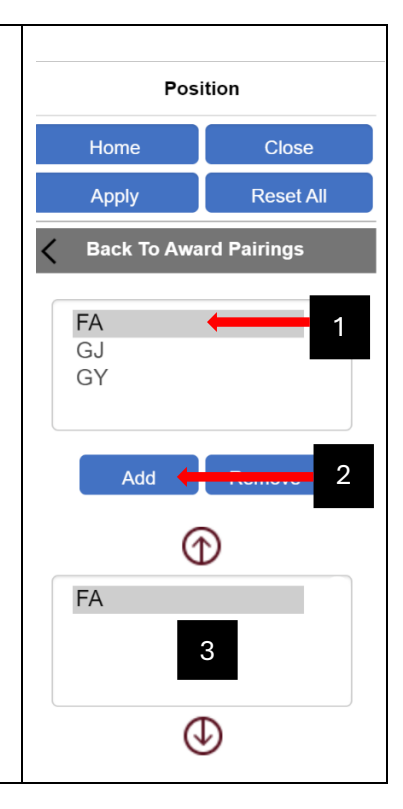

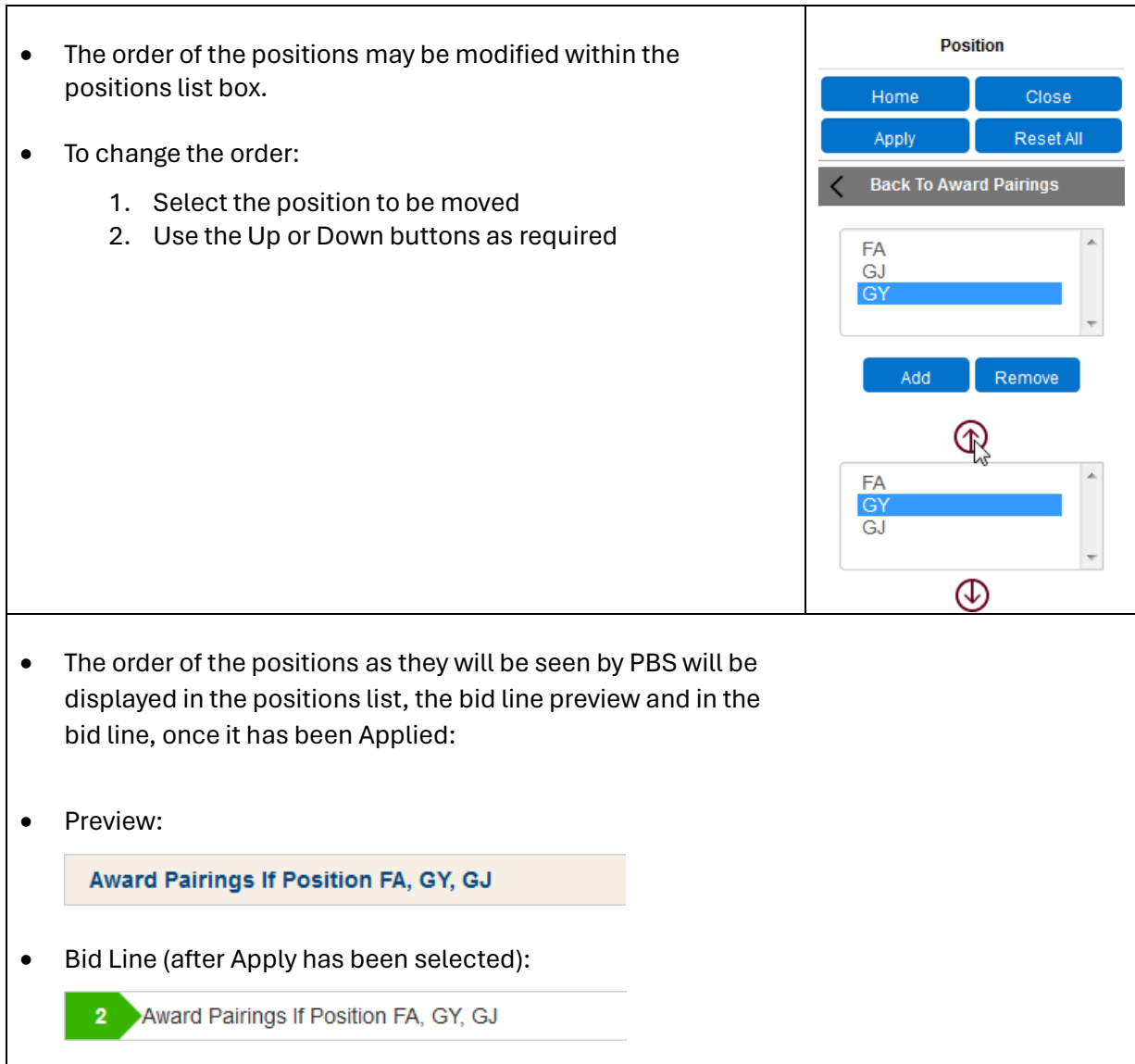

### **Bidding Assistance**

For Bidding Assistance, please contact the Local PBS Committee at your base.

Mainline:

- YUL: spp.pbs4091@gmail.com
- YYZ: pbsyyz@local4092.ca
- YYC: pbs@local4095.ca
- YVR: pbs@local4094.ca

## **Position GJ/GY/FA**

À la suite du dernier cycle d'arbitrage, l'arbitre a accepté la proposition du syndicat exigeant qu'Air Canada étende la position de l'office arrière (GY) des avions 777HD à tous les gros porteurs. À partir du mois programmé d'avril 2024, la position GY peut être demandé ou évitée dans le SPP sur tous les avions gros porteurs.

Les agents de bord peuvent demander ou éviter les positions GJ, GY & FA. Cependant, vous n'êtes pas tenus de spécifier la position pour les courriers. Si aucun poste n'est indiqué sur la requête, et si le poste n'a pas déjà été évité à une ligne supérieure, le SPP attribuera automatiquement les postes dans l'ordre suivant (à moins que le poste ne soit pas disponible) : FA, GJ, GY

**NOTE :** Lorsque plus d'une position sont ajoutées sur la même ligne, le SPP les honorera dans l'ordre dans lequel il est indiqué.

**Exception :** Si vous utilisez l'option *Followed By* avec Position sur la même ligne, le SPP ne reconnaît pas l'ordre des positions.

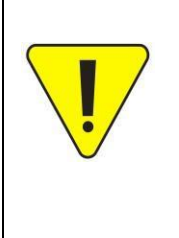

Si aucune position n'est indiquée sur la ligne OU si une position n'est pas évitée à une ligne supérieure, il est possible qu'un membre d'équipage avec plus d'ancienneté soit assigné comme GJ ou GY que le plus junior par un processus d'attribution connu sous le nom de *Swapping*. Ce processus fait partie du SPP depuis sa création. Pour de plus amples informations, veuillez vous référer au Guide d'utilisation SPP.

**Rappel :** Plusieurs options, comme par exemple la Position, sont généralement combinées lors de la création d'une requête. Toutes les options indiquées sur une ligne doivent être respectées pour qu'un courrier soit attribué.

#### *Award-Avoid* **– Position**

- La position GY se trouve dans la liste des positions disponibles. Vous pouvez utiliser cette option sous *Award* ou *Avoid*.
- Sauf indication contraire dans une requête (et non évitée dans une requête de plus haute importance), le SPP attribuera les positions dans l'ordre suivant :
	- 1. FA
	- 2. GJ
	- 3. GY

• Une ou plusieurs positions peuvent être sélectionnées et ajoutées à une requête.

> **REMARQUE :** Lorsque plus d'une position se trouve dans une requête, le SPP les attribuera dans l'ordre dans lequel elles apparaissent sur cette ligne.

> **Exception :** Si vous utilisez l'option *Followed By* avec Position sur la même ligne, le SPP ne reconnaît pas l'ordre des positions.

- Pour ajouter une position à une requête :
	- 1. Sélectionnez la position souhaitée [1]
	- 2. Cliquez sur *Add* [2] afin d'ajouter la position sélectionnée à la liste des positions [3]
- Seules les positions dans la liste des positions seront ajoutées à la requête.
- Les positions seront ajoutées à la requête dans l'ordre où elles apparaissent dans la liste des positions.

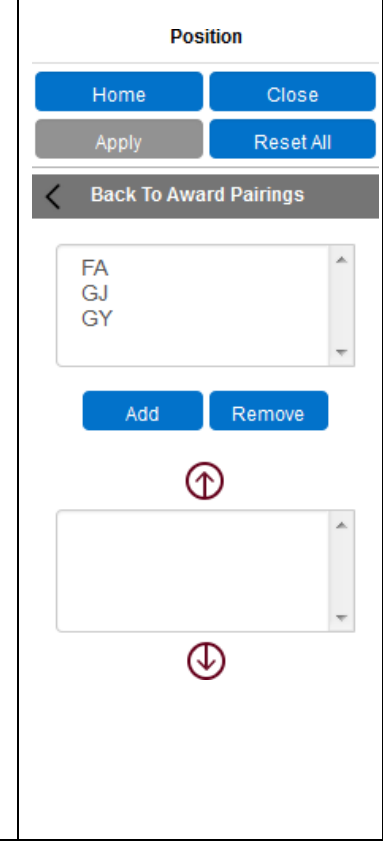

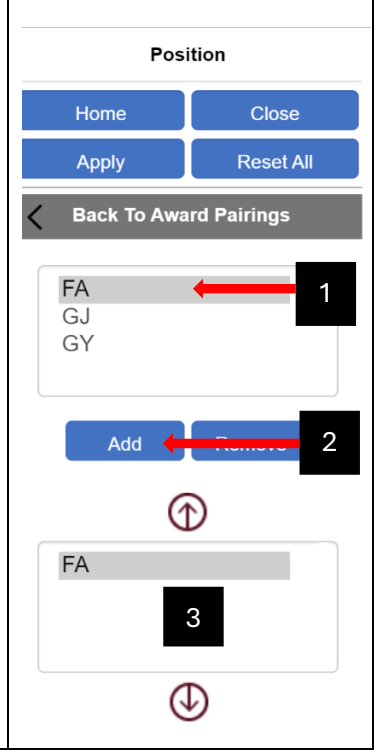

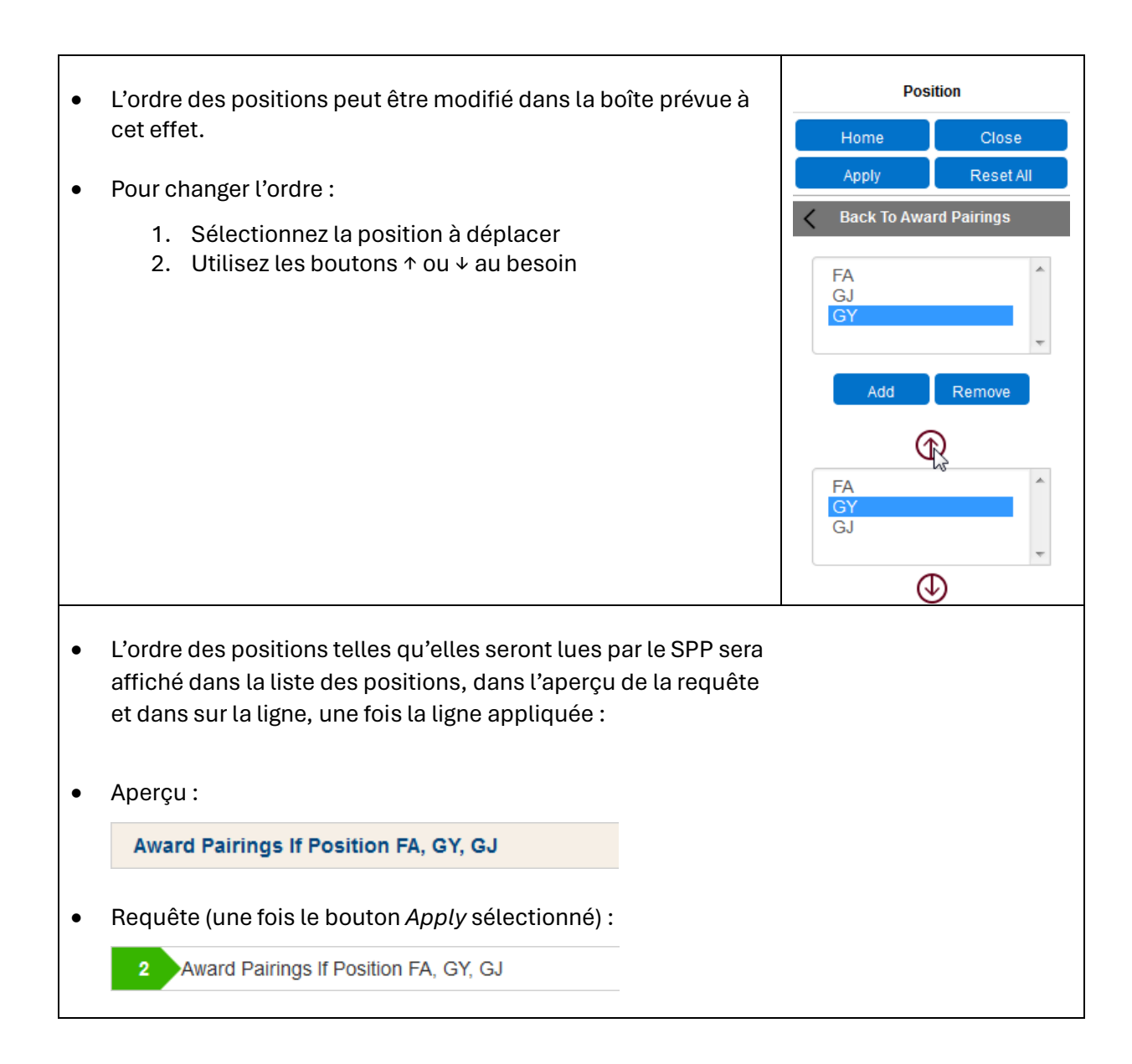

### **Assistance**

Pour de plus amples informations, veuillez contacter le comité SPP de votre base.

Transporteur principal :

- YUL: spp.pbs4091@gmail.com
- YYZ: pbsyyz@local4092.ca
- YYC: pbs@local4095.ca
- YVR: pbs@local4094.ca